## **PDF マニュアルの見かた**

PDF マニュアルは、パソコンで見る PDF 形式の電子マニュアルです。 以下のマニュアルは、PDF マニュアルとして付属の CD-ROM に収録されています。

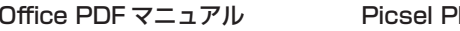

DF Viewer

・ Excel Mobile

・ Word Mobile

・ PowerPoint Mobile

PDF マニュアルをお読みになるには、パソコンに Adobe Acrobat Reader また は Adobe Reader がインストールされている必要があります(Adobe Acrobat Reader5.0 以上を推奨)。

Adobe Reader は付属の CD-ROM からインストールできます(ActiveSync を インストール(☞8-4 ページ)した後に表示された画面で「PC に新しいプログラ ムを追加する」をクリックしてください)。

ActiveSync をインストール (☞8-4ページ)したパソコンに、付 属の CD-ROM をセットします。

画面にメニューが表示されます。

2 画面内の「その他の資料を参照する」をクリックし、ご覧になるマニュ アルの「PDF ファイルを開く」をクリックします。

PDF マニュアルが表示されます。

3 次のような方法などで、見たいページを表示します。

プログラムなどの説明全体を見るとき :しおりを使うと便利です。 調べたい言葉があるとき : 検索を使うと便利です。 ページを順番に見るとき :ページ移動のアイコンを使うと便利です。

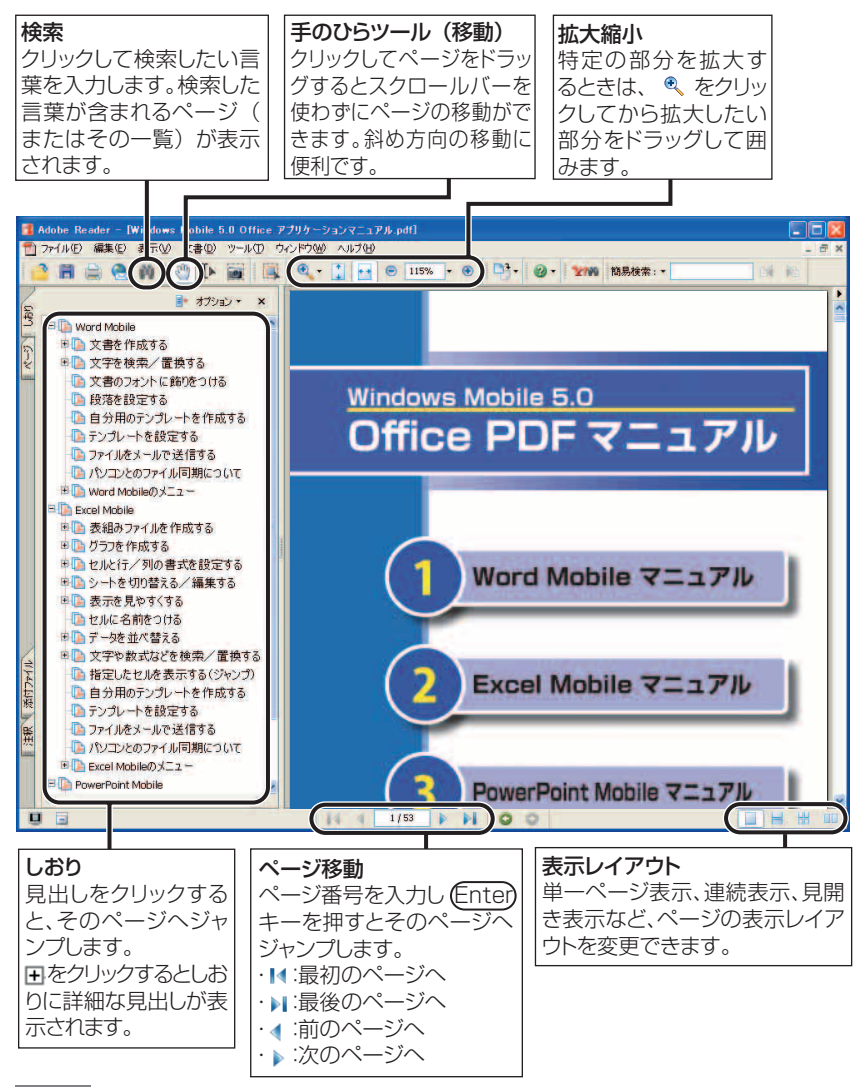

- MEMO お使いの Adobe Acrobat Reader または Adobe Reader のバージョンに よって、アイコンの形状や表示位置が異なります。アイコンにカーソルを合 わせると、そのアイコンの機能が表示されます。
	- くわしい使いかたは、Adobe Acrobat Reader または Adobe Reader のヘ ルプをご覧ください。

Copyright<sup>®</sup> 1987-2007 Adobe Systems Incorporated. All rights reserved.